## **Sisukord**

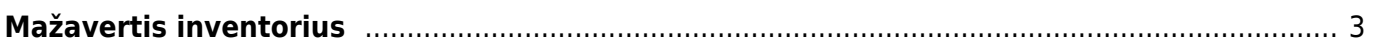

## <span id="page-2-0"></span>**Mažavertis inventorius**

Reikia turėti sandėlį, į kurį pajamuojamas mažavertis inventorius. Sandėlius galima sukurti: Sandėlis→Nustatymai→Sandėlių sąrašas. Kuriant naują sandėlį, reikia nurodyti kodą, pavadinimą ir jei norime, kad visas mažavertis inventorius būtų atskiroje buh. sąskaitoje, nurodoma sąskaita laukelyje "sąskaita" (spustelėkite pelės kairiuoju klavišu 2 kartus ir išsirinkite iš sąrašo). Mažaverčio inventoriaus pajamavimas į sandėlį niekuo nesiskiria nuo paprasto prekių pajamavimo.

Einame: Sandėlis → Prekių priėmimai. Spaudžiame F2-naujas, užpildome šiuos laukelius:

- Data įrašoma kokios reikia;
- Sandėlis (spustelėkite pelės kairiuoju klavišu 2 kartus ir pasirinkite iš sąrašo);
- Tiekėjo nr. (spustelėkite pelės kairiuoju klavišu 2 kartus ir pasirinkite tiekėją iš sąrašo);
- Tiekėjo S-F nr. įrašomas.

Į eilutes suvedamos pajamuojamos prekės:

- Prekė (spustelėkite pelės kairiuoju klavišu 2 kartus ir pasirinkite iš prekių sąrašo jei tokios prekės nėra, reikia ją sukurti);
- Kiekis įrašomas;
- Kaina įrašoma pirkimo kaina.

Kai prekių priėmimo dokumentas patvirtinamas, jis tampa nekeičiamas ir prekės "atsiranda" sandėlyje.

## Nuorodos:

[Turto sąrašas](https://wiki.directo.ee/lt/yld_inventar_aru_nimekiri)

From: <https://wiki.directo.ee/> - **Directo Help**

Permanent link: **[https://wiki.directo.ee/lt/mazavertis\\_inventorius?rev=1565252834](https://wiki.directo.ee/lt/mazavertis_inventorius?rev=1565252834)**

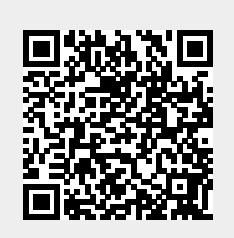

Last update: **2019/08/08 11:27**